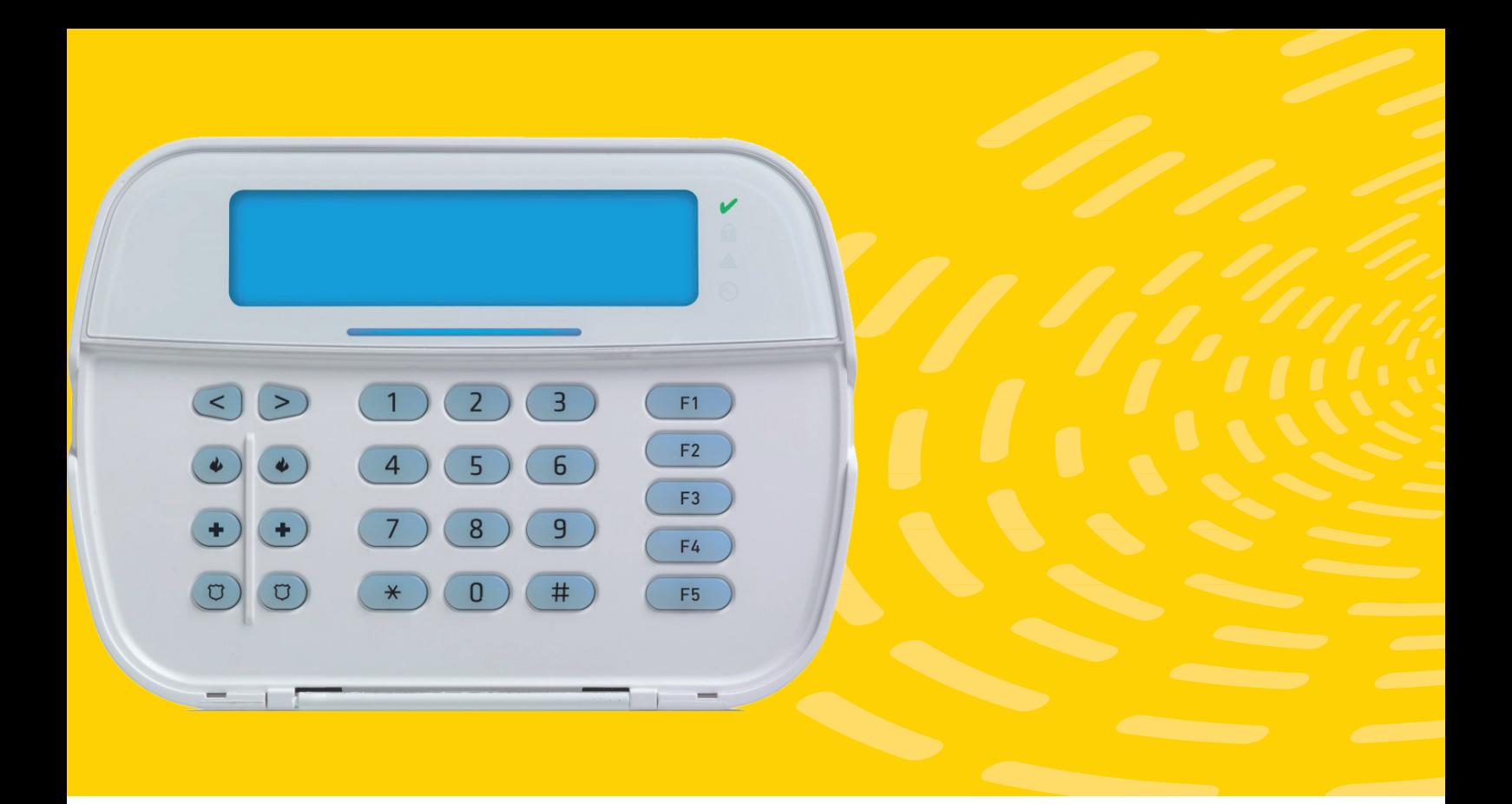

# SOLUCIÓN HÍBRIDA MANUAL DE USO

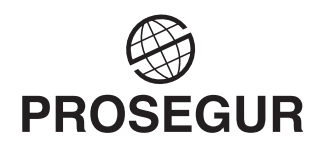

- 3 Recomendaciones
- 4 · Elementos de control
- 5 Teclado
- 9 · Situaciones de emergencia o coacción
- 10 · Mando a distancia
- 12 · Situación de salto de alarma
- 13 Niveles de usuario
- 14 Particiones
- 17 · Configuración de usuario
- 19 Anular zonas
- 20 Ajustar LCD

## RECOMENDACIONES SOLUCIÓN HÍBRIDA

*i*

*Es importante que todos los usuarios del sistema de alarma dediquen un poco de tiempo a memorizar las funcionalidades básicas de los elementos de control: teclado, mando a distancia y panel de control.*

### ¿Cómo utilizar su sistema de alarma? Recomendaciones generales

Utilice la conexión completa siempre que salga de su domicilio, tómelo como una costumbre.

Antes de conectar el sistema de alarma compruebe que todos los accesos a la vivienda se encuentran correctamente cerrados.

Utilice la conexión parcial cuando:

- sin salir de la vivienda, quiera tener el sistema de alarma conectado en los accesos.
- sin estar usted en su domicilio, deje animales en el interior u otros elementos que podrían hacer saltar fortuitamente el sistema de alarma.

Es importante la identificación de todos los usuarios en el sistema de alarma, por ello recomendamos la asignación a cada usuario de un código diferente.

Si necesita alguna aclaración llame a nuestro servicio de atención al cliente: 902 202 999.

No coloque objetos que puedan impedir la cobertura de los detectores, ya que perderían eficacia.

Recomendamos realizar la limpieza del equipo con un paño húmedo, sin utilizar productos abrasivos ni plumeros.

Es importante que siga las instrucciones de uso de esta guía. Sólo el personal técnico de Prosegur puede manipular y realizar el mantenimiento del sistema.

Evite los saltos de alarma fortuitos por:

- cambios bruscos de temperatura.
- corrientes de aire que provoquen movimiento en cortinas o la caída de piezas de decoración.

## SOLUCIÓN HÍBRIDA ELEMENTOS DE CONTROL

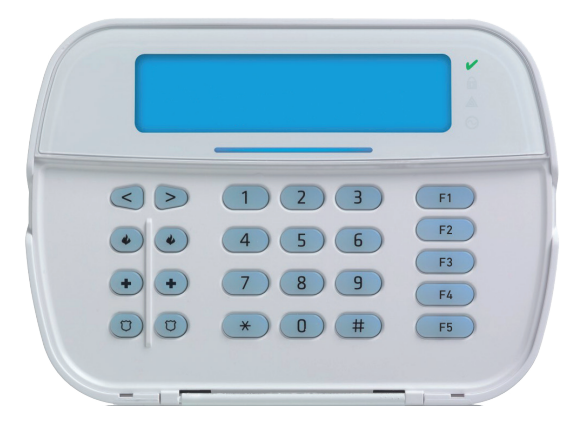

#### Teclado

Emisor de las acciones a su sistema. Además este teclado le puede comunicar información a usted a través de su pantalla, indicadores y sonidos.

#### Panel de control

El panel de control está conectado a nuestra Central Receptora de Alarmas. A través de este panel, recibimos toda la información o incidencias del sistema de seguridad.

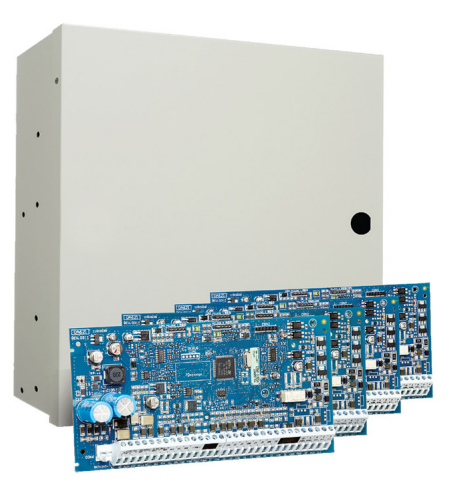

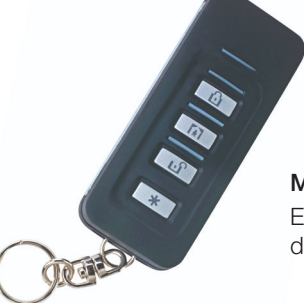

#### Mando a distancia

Emisor de las acciones básicas de conexión del sistema.

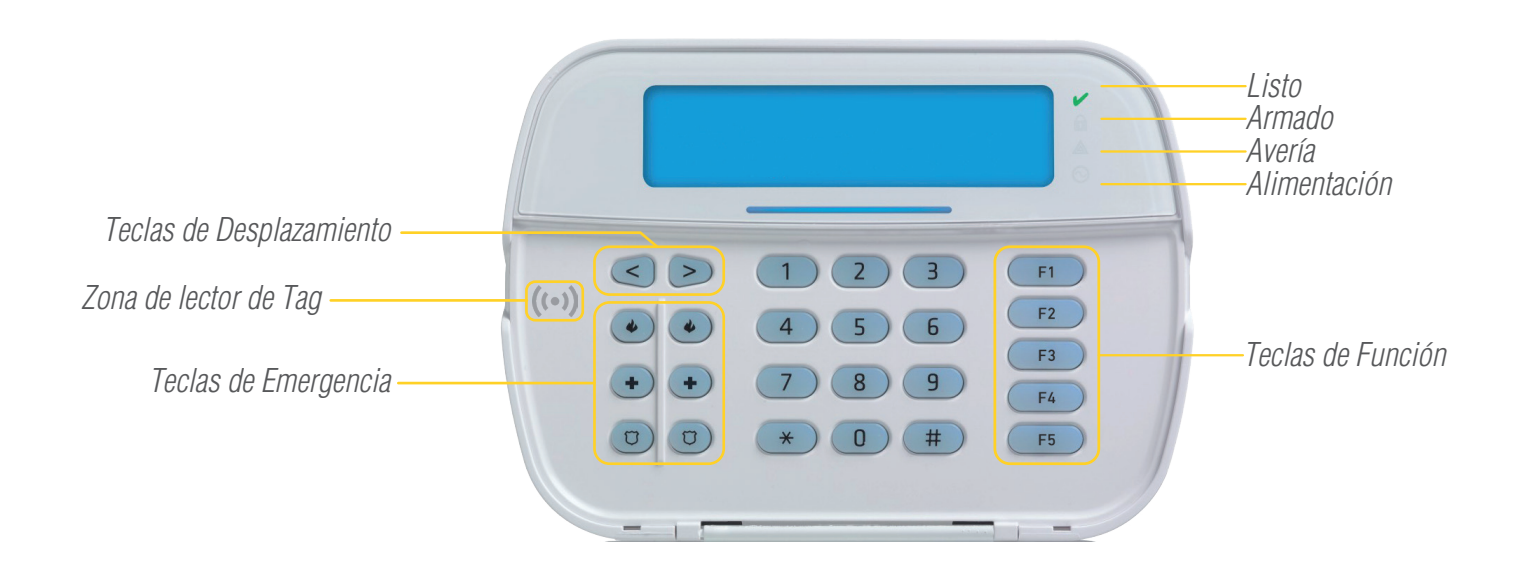

# SOLUCIÓN HÍBRIDA TECLADO > TECLAS DE FUNCIÓN

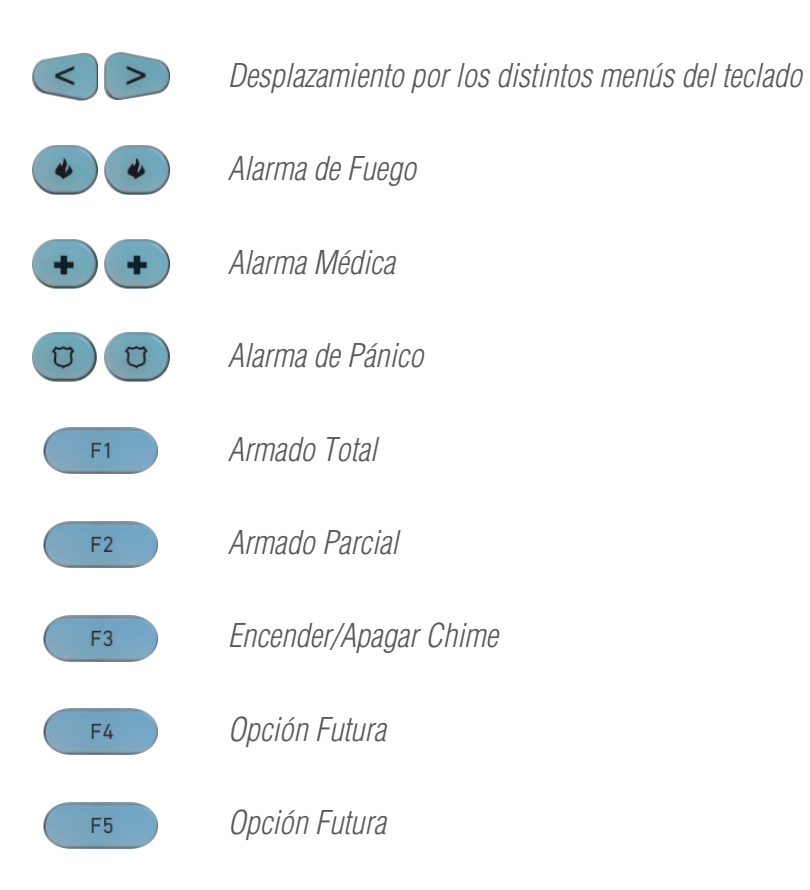

## TECLADO > ACCIONES BÁSICAS SOLUCIÓN HÍBRIDA

**Conexión Completa** *ii Conectará todas las zonas del sistema de alarma.* 

- 1. Verifique que su sistema está listo para ser conectado.
- 2. Pulse y mantenga pulsada la tecla de Armado Total (in ) durante 2 segundos.
- 3. Introduzca el código de usuario o presente su tarieta de proximidad. Por ejemplo:  $(1)$ ,  $(2)$ ,  $(3)$ ,  $(4)$
- 4. Abandone la zona y cierre la puerta. El indicador de Listo  $\checkmark$  se encienden. El teclado emitirá varios pitidos indicando el retardo de salida configurado.
- 5. Cuando el tiempo de salida ha transcurrido, el icono  $\blacksquare$  se iluminará, el indicador  $\blacktriangledown$  se apagará y el teclado dejará de sonar Indicando Sistema Armado en Ausente.

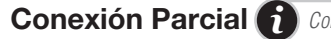

Conexión Parcial <sup>*i*</sup> *Conectará las zonas seleccionadas y excluirá del sistema de alarma las no seleccionadas.* 

1. Verifique que su sistema está listo para ser conectado.

*i*

- 2. Pulse y mantenga pulsada la tecla de Armado Parcial (n. durante 2 segundos.
- 3. Introduzca el código de usuario o presente su tarjeta de proximidad. Por ejemplo:  $(1)$  (2) (3) (4)
- 4. Abandone la zona y cierre la puerta. El indicador de Listo  $\checkmark$  se encienden. El teclado emitirá varios pitidos indicando el retardo de salida configurado.
- 5. Cuando el tiempo de salida ha transcurrido, el icono **el** se iluminará, el indicador ve apagará y el teclado dejará de sonar Indicando Sistema Armado en Presente.

Los modos de conexión parcial, indican diferentes zonas a activar configuradas inicialmente por el instalador del sistema de Alarma. Para más información contacte con el Centro de Gestión de Clientes.

# TECLADO > ACCIONES BÁSICAS SOLUCIÓN HÍBRIDA

Otras Conexiones *i Conectará el sistema sin necesidad de usar las teclas de función, teclear el código de usuario, de la siguiente forma:*

- 1. Teclear el código de usuario directamente en el teclado para conectar el sistema. Por ejemplo: (1) (2) (3) (4)
- 2. El sistema de alarma se conectará dependiendo de los siguientes casos:
	- Conexión Completa: Se realizará un Armado Total cuando durante en el tiempo de salida le detecta una zona retardada.
	- Conexión Parcial: Se realizará un Armado Parcial cuando durante en el tiempo de salida no le detecta una zona retardada.

**Desconexión**  $\Box$  *Desconectará el sistema de la forma en que estuviese conectado, completa o parcial.* 

- 1. Abrir la puerta. El teclado pitará indicando que el tiempo de entrada ha empezado a contar.
- 2. Antes de que el tiempo de entrada haya transcurrido, introduzca el código de usuario o presente la tarjeta de proximidad. El icono **e** se apagará. Por Ejemplo: (1) (2) (3) (4)

Comandos **in** *Un práctico acceso a las funciones del sistema de alarma. Para acceder al menú de comandos usar las siguientes teclas para cada función.* 

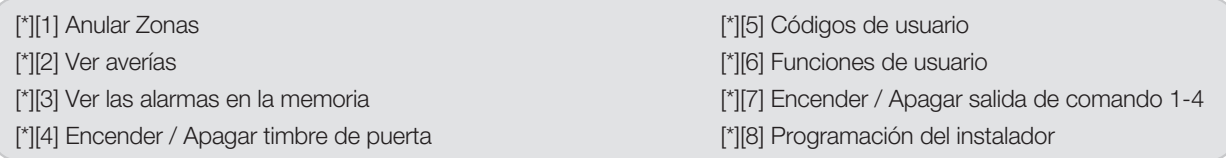

### Policía

Pulsar las 2 teclas de la emergencia simultáneamente durante dos segundos.  $\sigma$ 

#### Fuego

Pulsar las 2 teclas de la emergencia simultáneamente durante dos segundos.

Médico

Pulsar las 2 teclas de la emergencia simultáneamente durante dos segundos.

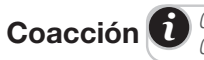

**Coacción** *i Con este recurso realizará de forma aparentemente normal la desconexión del sistema y nuestra* <br>Coacción *i Control Bogottera de Alerman identificací que an aparentes este una gituación de sessaita Central Receptora de Alarmas identificará que se encuentra ante una situación de coacción.*

• Teclee su código de coacción

 $\sigma$ )

 $\bullet$ 

El sistema queda desconectado / No sonará la alarma / La Central Receptora de Alarmas recibirá el aviso

## MANDO A DISTANCIA Y ACCIONES BÁSICAS SOLUCIÓN HÍBRIDA

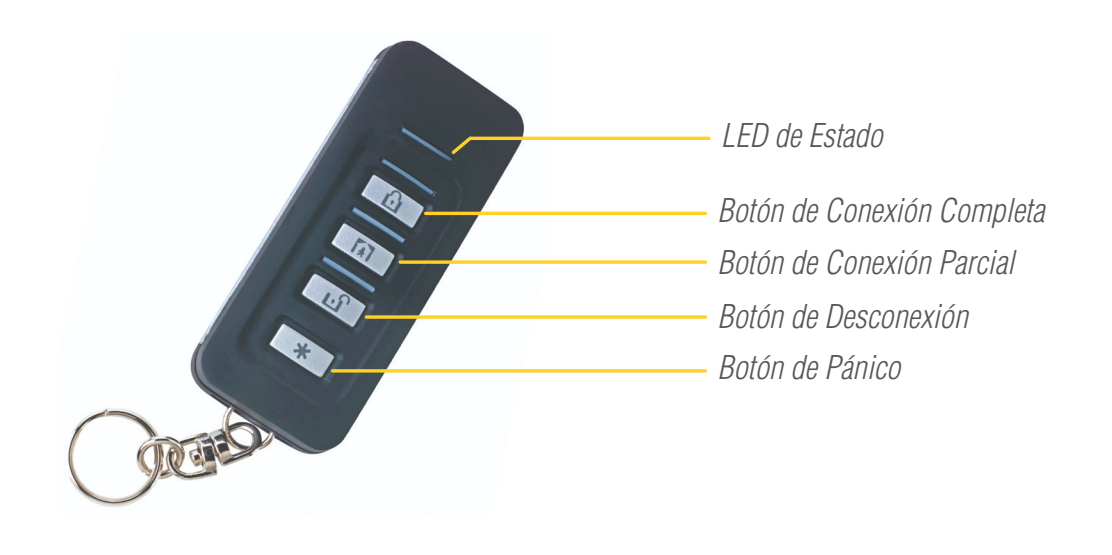

**Conexión Completa** *i Conectará todas las zonas del sistema de alarma* 

1. Pulse el botón de "Conexión Completa". El mando emite una luz roja de transmisión y una luz verde de confirmación, junto con 4 pitidos. Abandone las zonas conectadas. Se encenderá además una luz azul de confirmación de estado justo encima del botón de Conexión Completa.

Conexión Parcial  $\bigcap$  *Conectará las zonas seleccionadas y excluirá del sistema de alarma las no seleccionadas.* 

1. Pulse el botón de "Conexión Parcial". El mando emite una luz roja de transmisión y una luz verde de confirmación, junto con 4 pitidos. Se encenderá además una luz azul de confirmación de estado justo encima del botón de Conexión Parcial. Abandone las zonas conectadas.

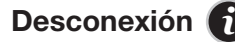

**Desconexión**  $\Box$  *Desconectará el sistema de la forma en que estuviese conectado.* 

#### Completo o parcial.

1. Pulse el botón de "Desconexión". El mando emite una luz roja de transmisión y una luz verde de confirmación, junto con 4 pitidos. Se encenderá además una luz azul de confirmación de estado justo encima del botón de Desconexión. Ya puede acceder a la zona desconectada.

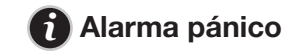

1. Pulse este botón cuando se encuentre en una situación de peligro real. Presione el botón "Pánico" del mando. Se activará la señal de Pánico donde la Central Receptora de Alarmas recibirá el aviso. El mando emite una luz roja de transmisión y una luz verde de confirmación, junto con 4 pitidos.

# SITUACIÓN DE SALTO DE ALARMA SOLUCIÓN HÍBRIDA

## Situación de Salto de Alarma

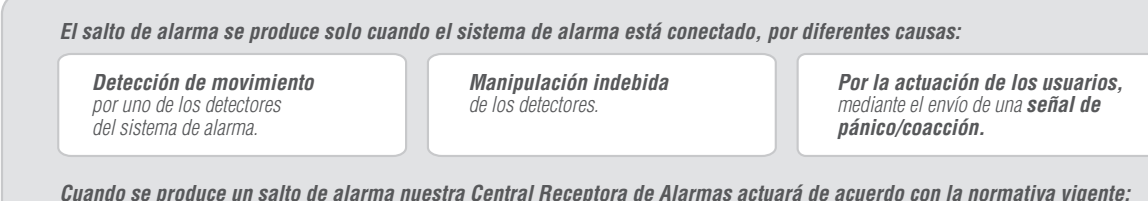

*1. Se pondrá en contacto telefónico con el usuario.*

*2. Solicitará la palabra clave.* *3. Confirmará si el salto de alarma es real o fortuito.*

*4. Actuará siguiendo el procedimiento de la operativa contratada.*

- 1 Observe en el teclado. Se mostrará en el teclado un mensaje con la zona donde se ha producido la alarma.
- 2 Introduzca su código de usuario o presente su tarjeta de proximidad.
- 3 Aparecerá en pantalla el historial de alarmas. Identifique por la información que aparece en la pantalla la causa del salto de alarma.
- 4 Para salir del historial de alarmas presione (#)

## **Desconecte el Sistema** *i* Desde el teclado **Desconecte el Sistema** *i* Desde el mando

- 1. Pulsar tecla de desconexión.
- 2. El mando emitirá una luz roja de transmisión y una luz verde de confirmación, junto con 4 pitidos.

Niveles de Usuario<sup> *i*</sup> *Recomendamos que cada usuario tenga y utilice un código distinto para interactuar con el sistema de alarmas. Cada código está relacionado con un nivel de usuario y, dependiendo del nivel con el que se relacione el código, el usuario tendrá capacidad para acceder a toda o parte de la superficie protegida, visualización de las incidencias y otras actuaciones.*

*El sistema está programado para relacionar a los usuarios a los siguientes niveles de funciones:*

#### *Instalador Maestro Usuario*

*i*

*FUNCIONES PERMITIDAS: Todas las operaciones de todas las zonas y particiones. Además de cambiar códigos de acceso.*

*Reservado a programación de Prosegur FUNCIONES PERMITIDAS:Operaciones básicas para una o más particiones*

#### Funcionalidades del código Maestro

- Anular zonas.
- Visualizar problemas del sistema.
- Visualizar memoria de alarmas.
- Avisador Puerta.
- Añadir, modificar y borrar código, así como introducir nombres de usuario.
- Ver historial de eventos.
- Ajustar fecha y hora
- Mantenimiento: realizar test de paseo, test de sirena, test de teclado.
- Configurar sonido del teclado.
- Ajustar brillo y contraste del teclado.

### Funcionalidades de nivel de usuario

• Anular zonas.

*i*

- Visualizar problemas del sistema.
- Visualizar memoria de alarmas.
- Avisador Puerta.

# FUNCIONALIDADES AVANZADAS>PARTICIONES

## Particiones **i**

- *Grupo de zonas de detección que funcionan como una unidad. Su sistema de seguridad puede disponer de varias particiones independientes. Para su funcionamiento, previamente el servicio técnico ha de realizar la programación correspondiente.*
- *Cada código de usuario tiene que estar asignado a una o a varias particiones.*
- *Cuando un código de usuario está programado a una partición, todas las operaciones de conexión/desconexión afectan exclusivamente a dicha partición.*
- *Cuando un código de usuario está programado a 2 o más particiones, las operaciones de conexión/desconexión afectan a la partición correspondiente al teclado donde se efectúe, es decir, el usuario únicamente puede conectar/desconectar una partición al mismo tiempo.*
- *Los mandos únicamente se pueden asignar a una partición.*

Conexión de una Partición **idem** conectará todas las zonas de la partición que tenga asignado el teclado.

- 1. Verifique que su sistema está listo para ser conectado.
- 2. Pulse y mantenga pulsada la tecla de Armado Total durante 2 segundos.
- 3. Introduzca el código de usuario o presente su tarjeta de proximidad. Por ejemplo:  $\bigcap_{n=1}^{\infty}$  3 (4)
- 4. Abandone la zona y cierre la puerta. El indicador de Listo  $\checkmark$  se encienden. El teclado emitirá varios pitidos indicando el retardo de salida configurado.
- 5. Cuando el tiempo de salida ha transcurrido, el icono  $\hat{a}$  se iluminará, el indicador  $\checkmark$  se apagará y el teclado dejará de sonar Indicando Sistema Armado en Ausente.

# FUNCIONALIDADES AVANZADAS>PARTICIONES

**Conexión de todas las particiones** (in *particiones de alguier teclado podrá realizar las operaciones de conexión de las particiones deseadas.*<br>Para ello debe asignar el teclado a modo global momentáreamente mediante la t

- 1. Pulse y mantenga pulsada la tecla  $\quad$  durante 2 segundos.
- 2. Introduzca el código de usuario o presente su tarjeta de proximidad. Por ejemplo:  $(1)$  (2) (3) (4)
- 3. Pulse la tecla **para seleccionar** "todas las particiones".

 Los teclados globales visualizan una lista de todas las particiones activas o particiones asignadas junto con su estado actual. La pantalla de estado global muestra lo siguiente:

12345678

- (LAN----)
- $L = L$  isto
- $A = Armado$
- $!=$  Alarma
- $N = No$  listo
- X = Retardo de Salida
- E = Retardo de Entrada
- = Partición no habilitada
- 4. Pulse la tecla  $\rightarrow$  para Armar el sistema
- 5. Pulse la tecla  $(+)$  para confirmarlo.
- 6. Abandone la zona y cierre la puerta. El icono **se** iluminará. El teclado emitirá varios pitidos indicando el retardo de salida configurado.
- 7. Cuando el tiempo de salida ha transcurrido, el icono **a** se iluminará, el indicador v se apagará y el teclado dejará de sonar Indicando Sistema Armado en Ausente.

# FUNCIONALIDADES AVANZADAS>PARTICIONES

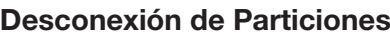

*i Desconectará todas las zonas de la partición que tenga asignado el teclado.*

- 1. Abrir la puerta. El teclado pitará indicando que el tiempo de entrada ha empezado a contar.
- 2. Antes de que el tiempo de entrada haya transcurrido, introduzca el código de usuario o presente la tarjeta de proximidad. El icono **e** se apagará. Por Ejemplo: (1) (2) (3) (4)

## Desconexión de particiones asignadas a otro teclado **de** *Desconectará todas las zonas de las particiones seleccionadas.*

- 1. Abrir la puerta. El teclado pitará indicando que el tiempo de entrada ha empezado a contar.
- 2. Antes de que el tiempo de entrada haya transcurrido, introduzca el código de usuario o presente la tarjeta de proximidad. El icono **d** se apagará. Por Ejemplo: (1) (2) (3) (4)

Asignar el teclado a modo global momentáneamente mediante la tecla #

- 3. Pulse y mantenga pulsada la tecla  $\quad$  durante 2 segundos.
- 4. Introduzca el código de usuario o presente su tarjeta de proximidad. Por ejemplo: 1 2 3 4
- 5. Pulse la tecla **>** para seleccionar "Desarmar todas las particiones".
- 6. Pulse la tecla  $\rightarrow$  para Desarmar todas las Particiones.
- 7. Pulse la tecla  $\leftrightarrow$  para confirmarlo.
- 8. El icono  $\bigoplus$  se apagará, el indicador  $\bigvee$  se encenderá.

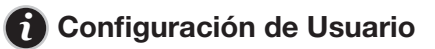

- *El usuario asignado con el nivel de Maestro puede cambiar todos los códigos de usuario.*
- *El sistema debe ser desarmado para añadir o cambiar los códigos de usuario.*
- *Los códigos de acceso tienen una longitud de 4 dígitos numéricos y no pueden duplicarse.*
- *Se puede asignar tarjetas de proximidad a los usuarios, excepto al Maestro.*

## *i* Añadir o Cambiar Códigos de Usuario

- 1. Presione las teclas  $\rightarrow + \in$  para acceder al menú "Códigos de Acceso".
- 2. Introduzca el código Maestro. Por ejemplo: (1) (2) (3) (4)
- 3. Pulse tecla fecha **para seleccionar Usuario**
- 4. Pulse  $\rightarrow$  para confirmar
- 5. Pulse  $\rightarrow$  para validar acceso valido
- 6. Añada código nuevo.
- 7. Pulse  $(\#)$   $(\#)$  para finalizar y guardar.

## FUNCIONALIDADES AVANZADAS>CONFIGURACIÓN DE USUARIO SOLUCIÓN HÍBRIDA

## Borrar Códigos de Usuario <sup>1</sup>

- 1. Siga los pasos del 1 al 5 del apartado anterior.
- 2. Pulse  $\rightarrow$  para borrarlo modificarlo.
- 3. Pulse  $\left(\begin{array}{cc} 1 \end{array}\right)$   $\left(\begin{array}{cc} 1 \end{array}\right)$  para finalizar y guardar.

## Asignar Nombres de Usuario<sup>1</sup>

- 1. Siga los pasos del 1 al 4 del apartado anterior.
- 2. Pulse **a** para programar el Nombre.
- 3. Use las teclas numéricas del teclado para elegir los caracteres alfanuméricos.
- 4. Pulse  $\left(\begin{array}{cc} 1 \\ 1 \end{array}\right)$  para finalizar y guardar.

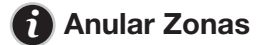

- *Detectores seleccionados que un usuario podrá desactivar (modo "ANULACION") sólo para la siguiente conexión de la alarma.*
- *Cuando se conecte el sistema, el equipo quedará conectado menos los detectores anulados. Al desconectar el sistema los detectores anulados se activarán de nuevo, quedando preparados para la siguiente conexión.*

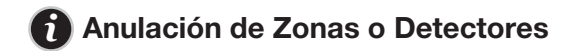

- 1. Pulse  $(*)$  para ingresar al menú de función.
- 2. Pulse  $\Box$  e introduzca su código de usuario o presente su tarjeta de proximidad.
- 3. Teclee el número de zona (3 dígitos) o desplácese sobre las zonas, para anular la zona pulse  $\rightarrow$  y aparecerá la letra E debajo de la zona.
- 4. Pulse <sup>#</sup> para salir del modo Anulación.
- 5. Al armar el sistema se notificará en la pantalla del teclado que hay zonas anuladas.

# FUNCIONALIDADES AVANZADAS> AJUSTAR LCD SOLUCIÓN HÍBRIDA

**Variar brillo teclado LCD (1)** El brillo del teclado se podrá variar según se desee más o menos iluminación de los LEDs del *teclado. Esta variación afectará al display cuando el teclado esté en reposo, es decir, no se haya pulsado ninguna tecla en un periodo de 1 minuto aproximadamente.*

1. Pulse  $(*)$  para ingresar al menú de función. 2. Pulse 6 o desplácese hasta el menú "Función Usuario" y pulse (\*), introduzca su código de usuario o presente su tarjeta de proximidad. 3. Pulse **1 2** o desplácese hasta el menú "Variar Brillo" y pulse  $\rightarrow$ 4. Ajuste el brillo deseado mediante las teclas  $\leq$  >. Para apagar establezca el brillo "0" 5. Pulse  $(*)$  para salir y guardar los cambios.

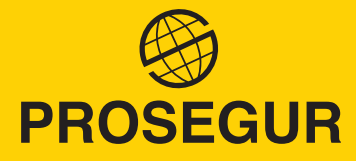

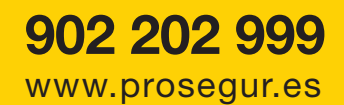